[镜像](https://zhiliao.h3c.com/questions/catesDis/148) [产品特性](https://zhiliao.h3c.com/questions/catesDis/360) **[韦家宁](https://zhiliao.h3c.com/User/other/45926)** 2020-05-23 发表

## 组网及说明

本案例为S5820本地端口配置,其中XGE 1/0/1为源端口,XGE1/0/2为目的端口。 S5820版本信息如下:

H3C Comware Software, Version 7.1.045, Release 2418P06

Copyright (c) 2004-2015 Hangzhou H3C Tech. Co., Ltd. All rights reserved.

H3C S5820V2-48S uptime is 240 weeks, 1 day, 22 hours, 59 minutes

Last reboot reason : USER reboot

Boot image: flash:/s5820v2\_5830v2-cmw710-boot-r2418p06.bin

Boot image version: 7.1.045, Release 2418P06

Compiled Aug 07 2015 15:40:53

System image: flash:/s5820v2\_5830v2-cmw710-system-r2418p06.bin

System image version: 7.1.045, Release 2418P06

Compiled Aug 07 2015 15:40:53

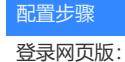

/ □ H3C 55820V2-485 |概定 ×

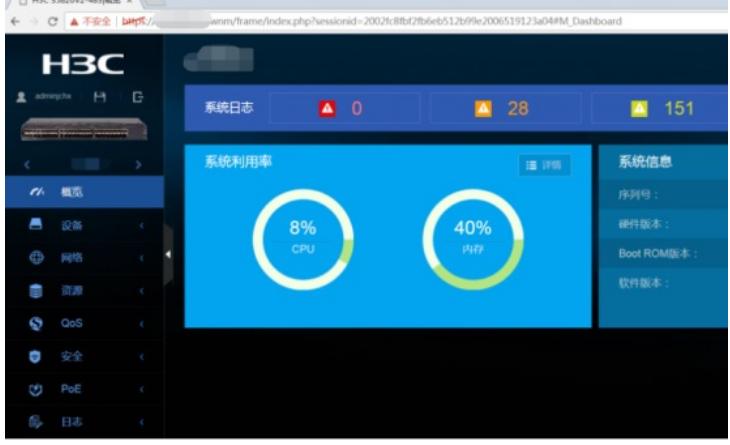

选择"网络":

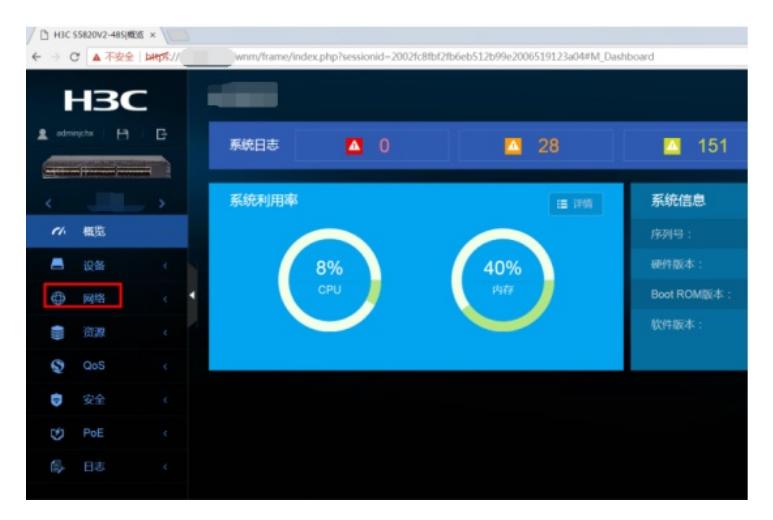

选择"端口镜像":

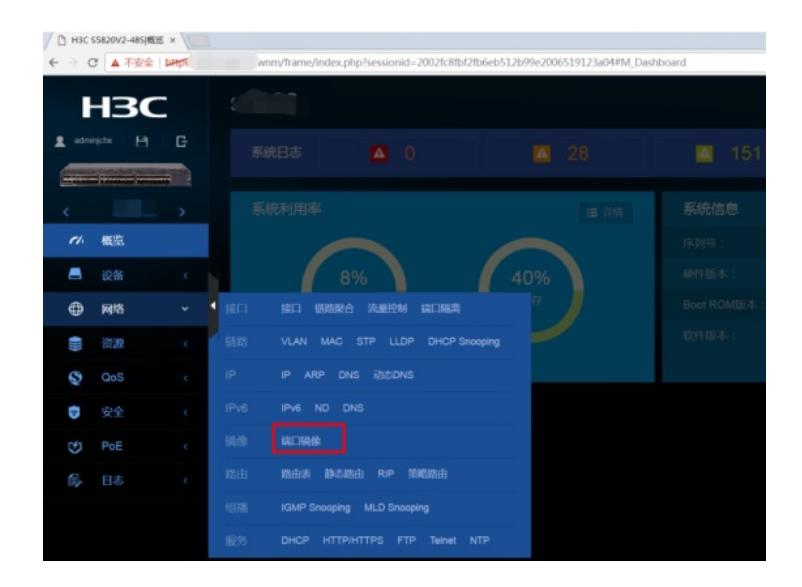

点击右侧"+":

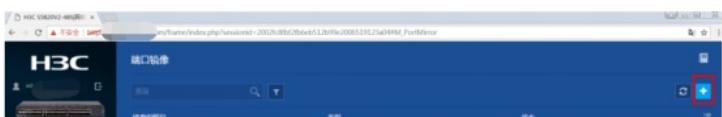

输入"镜像组编号"、选择"类型"、"源端口"、"方向"、"目的端口"后点击"确定"即可完成本地端口镜像组 配置。

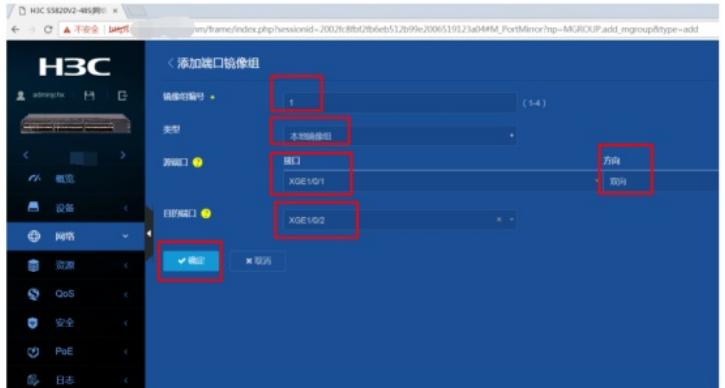

至此, S5820本地端口镜像配置 (WEB版) 已完成!

配置关键点